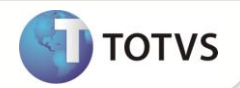

# **DSR Tarefeiro**

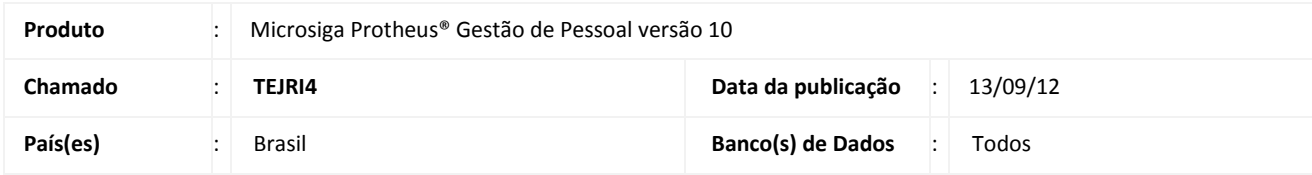

## Importante

Esta melhoria depende de execução do *update* de base **RHUPDMOD**, conforme **Procedimentos para Implementação**.

Implementada melhoria no **Cadastro de Verbas (GPEA040)** com a disponibilização dos Identificadores de Cálculo: **989 - Dias Trabalhados** e **990 - Dias de Descanso,** com a finalidade de definir o descanso/repouso semanal remunerado para empregados contratados por tarefa. A remuneração do repouso corresponde à divisão do salário relativo às tarefas executadas durante a semana, no horário normal de trabalho, pelo número de dias de serviço efetivamente trabalhados.

# Importante

A utilização dos Identificadores de Cálculo é opcional, e caso não seja fornecida as informações correspondentes a esses identificadores, os dias trabalhados são considerados como dias corridos, compreendidos pelo período das tarefas. Será assumido 1(um) dia de repouso para o período.

### **PROCEDIMENTOS PARA IMPLEMENTAÇÃO**

Para viabilizar essa melhoria, é necessário aplicar **previamente** o pacote de atualizações (*Patch*) deste chamado.

## *Importante*

Antes de executar o **RHUPDMOD** é imprescindível seguir as orientações de **segurança da informação** e conhecer **os procedimentos para aplicação do compatibilizador**, descritos no Portal TDN – *TOTVS Development Network* [\(http://tdn.totvs.com\)](http://tdn.totvs.com/) em **Softwares de Gestão / Linha Microsiga Protheus / Informações Sistêmicas / Compatibilizador***.* 

Para a devida atualização do dicionário de dados, certifique-se que a data do compatibilizador seja igual ou superior a **10/09/12.**

Selecione a opção **183 - Criação dos identificadores dias trabalhados e de descanso.**

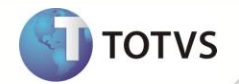

#### **PROCEDIMENTOS PARA UTILIZAÇÃO**

1. Em **Gestão de Pessoal (SIGAGPE)** acesse **Atualizações/Cadastros/Verbas (GPEA040)**.

O Sistema apresenta uma janela com as verbas cadastradas.

- 2. Cadastre uma verba configurando os campos:
	- **Tipo Cod**. (**RV\_TIPOCOD**) : Informe a opção **3- Base**.
	- **Tipo Verba** (**RV\_TIPO**): Informe a opção **D (Dias)**.
	- **Percentual** (**RV\_PERC**): Informe **100**.
	- **Id.p/Cálculo** (**RV\_CODFOL**): Informe o código **989 - Dias Trabalhados**.
- 3. Confira os dados e confirme.
- 4. Ainda no cadastro de verbas, cadastre uma verba configurando os campos:
	- **Tipo Cod**. (**RV\_TIPOCOD**): Informe a opção **3- Base**.
	- **Tipo Verba** (**RV\_TIPO**): Informe a opção **D - Dias**.
	- **Percentual** (**RV\_PERC**): Informe **100**.
	- **Id.p/Cálculo** (**RV\_CODFOL**) : Informe o código **990 - Dias de Descanso**.
- 5. Confira os dados e confirme.
- 6. Acesse **Atualizações/Lançamentos/Mensal (GPEA090)**.
- 7. Selecione um empregado tarefeiro.
- 8. Informe a verba correspondente ao identificador **989 - Dias Trabalhados** e forneça o número de dias efetivamente trabalhados no mês para a execução das tarefas.
- 9. Informe a verba correspondente ao identificador **990 – Dias de Descanso** e forneça o número de dias de repouso semanal remunerado para o período de execução das tarefas.
- 10. Confira os dados e confirme.
- 11. Em seguida, acesse **Miscelânea/Cálculos/Folha (GPEM020).**
- 12. Informe os parâmetros para o cálculo da folha de um empregado tarefeiro para a apuração do repouso semanal remunerado.
- 13. Confirme os parâmetros e execute a rotina.
- 14. Acesse **Atualizações/Lançamentos/Mensal (GPEA090).**
- 15. Selecione o funcionário e observe o valor apurado para o cálculo do repouso semanal remunerado.

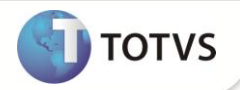

### **ATUALIZAÇÕES DO COMPATIBILIZADOR**

1. Criação de Identificador no arquivo **SX5 – Tabelas Genéricas**:

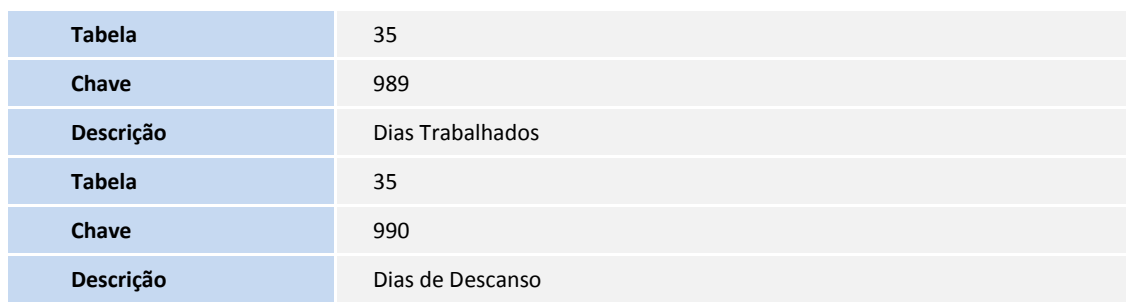

### **INFORMAÇÕES TÉCNICAS**

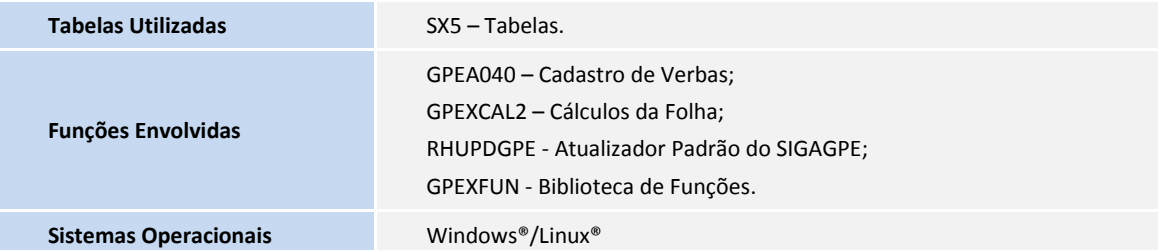